# iSoftwerks, Inc. Application Development Guidelines for IBM Power Systems including AS/400, iSeries, and System i

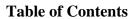

| Automated Data Mover           |    |
|--------------------------------|----|
| NEP Process                    | 3  |
| Start Data Mover               | 4  |
| End Data Mover                 | 5  |
| SETADMPGM Command              | 6  |
| ADM Control File               | 7  |
| ADM Control Maintenance        | 8  |
| ADM Data Flow                  | 10 |
| Work with ADM Data             | 11 |
| ADM data maintenance           | 14 |
| Header maintenance             |    |
| Line Item Maintenance          |    |
| Appendix A. ADM system objects | 18 |
| ADM file objects               |    |
| ADM command objects            |    |
| ADM program objects            |    |

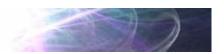

#### **Automated Data Mover**

This document describes the major components of the Automated Data Mover (ADM) an application system designed to move orders, inbound, from various sources to the iSeries order data base. The ADM consists of many different elements, database files, programs, commands, even REXX Queue processes. But through the application interfaces provided, the ADM process is fairly simple to manage.

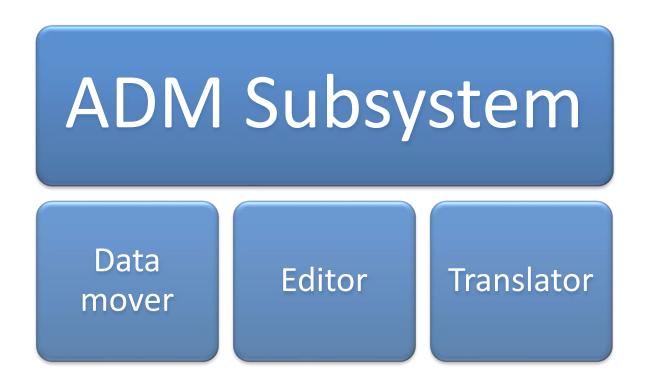

Fig. 1

At a system level, the three major components of the ADM exist in the subsystem named ADMSBS. This subsystem is an environment for the data mover job, the data editor, and the data translator.

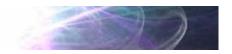

#### **NEP Process**

The basis for the data mover consists of programs set to execute in a Never Ending Process (NEP). Each NEP for the ADM performs a selective function. The job, ADM\_MOVER wakes periodically to check if there are any orders to process. When orders are present in a specific IFS folder, the data mover converts the data from PCASCII to a DB2 database file. The inbound file is then moved from the inbound folder into an archive folder. When there are no more files to process the data mover goes to sleep (job delay). At intervals the program wakes, tests to see if it should exit, or process more files.

The editor is not as complicated as the data mover. The NEP ADM\_EDITOR does not move data. When orders are added to the ADM database, they have not been checked for errors. The editor reads the order data and tags the orders with an error flag, if discrepancies are found. If no errors are found, the editor sets the status of the order to 'Pending'—in effect passing the order on to the order translator. Like the data mover, the editor wakes at established intervals and tests to see if it should exit, or continue to edit data.

The data translator (ADM\_XLATE) works with a limited set of transactions. Only orders that have passed an edit will be examined. The translator maps the ADM data to the production order database. Once all pending orders have been mapped the translator goes into the delay mode and on waking, tests to see if it should exit or continue mapping data.

Starting the NEP process is simple. Start the subsystem with the command STRSBS SBSD(ADMSBS). This will initiate the subsystem. Then issue the command STRDTAMVR.

#### Start Data Mover

The start data mover command (STRDTAMVR) defaults to launching all of the NEP programs for the ADM system. However, the command can be prompted and each individual component may be selected to start, or not to start via the command parameters.

```
Bottom
F3=Exit F4=Prompt F5=Refresh F12=Cancel F13=How to use this display
F24=More keys
```

The command processing program (CPP) will submit each NEP job selected to start to the ADMSBS. Prior to start, the CPP will issue a command, SETADMPGM, to insure the NEP will not exit immediately on start up. The command sets the exit function on the named program to the value of 'NOEXIT'.

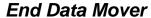

The End Data Mover (ENDDTAMVR) command is the functional opposite of the STRDTAMVR command. This is a command interface to allow an operator a method to end the data mover process in a controlled manner.

End Automated Data Mover (ENDDTAMVR)

Type choices, press Enter.

| End | the | data | mover . |     |   |  |  | Y        | Υ, | N |
|-----|-----|------|---------|-----|---|--|--|----------|----|---|
| End | the | data | editor  |     |   |  |  | <u>Y</u> | Υ, | Ν |
| End | the | data | transla | toı | - |  |  | <u>Y</u> | Υ, | Ν |

```
F3=Exit F4=Prompt F5=Refresh F12=Cancel F13=How to use this display
F24=More keys
```

The control instructions will be set to cause the data mover jobs to end as soon as the NEP checks to see if it should exit or continue processing.

The command default is to end all ADM NEP processes. However, the user may choose to end any one of the jobs individually. This will not cause the any interruption in the actual data mover process. If the NEP is active all records will be processed before the job terminates.

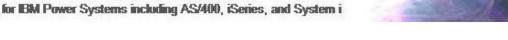

#### SETADMPGM Command

The command SETADMPGM may be used to cause the NEP programs to quit or it may be used to make sure the NEP does not quit.

```
Bottc
F3=Exit F4=Prompt F5=Refresh F12=Cancel F13=How to use this display
F24=More keys
```

The ADM program is one of the special values selected (you must chose one), \*MOVER, \*EDITOR, or \*XLATE.

The exit value can be \*EXIT, which is a signal for the NEP to quit, or the value can be \*NOEXIT, which means the NEP will not end.

Before ending the ADMSBS, it is recommended that the NEP jobs in the subsystem be ended in a controlled manner. The command (SETADMPGM) created expressly for the purpose may be used to end the NEP but, you can also cause the NEP to end by setting the \*EXIT function with the ADM control maintenance facility.

### **ADM Control File**

One of the key elements in the Automated Data Mover (ADM) system is the control file and control maintenance program.

The file is ADMCTLPF which is a general purpose control file used within the ADM system to direct processes to specific files, control the execution of programs, and provide default code values to programs within the scope of the ADM.

#### Field map for ADMCTLPF:

| Field  | Len | T | From | To  | Nbr | D | Text               |
|--------|-----|---|------|-----|-----|---|--------------------|
| AMPRGM | 10  | Α | 1    | 10  |     |   | OBJECT - OPERATION |
| AMFUNC | 10  | Α | 11   | 20  |     |   | CONTROL FUNCTION   |
| AMDESC | 30  | Α | 21   | 50  |     |   | CODE DESCRIPTION   |
| AMDATA | 128 | Α | 51   | 178 |     |   | CONTROL DATA       |
| AMDATE | 8   | S | 179  | 186 | 8   |   | Change Date        |
| AMTIME | 6   | S | 187  | 192 | 6   |   | Change Time        |
| AMUSER | 10  | Α | 193  | 202 |     |   | Change User        |

The keys to the file are the first two fields, AMPRGM and AMFUNC, the object and the function name. This provides more flexibility than hard-coding values within programs and allows the definitions of variable delay times, changeable default values for programs, and even variable process directives—such as where to archive IFS information.

#### **ADM Control Maintenance**

Maintenance of the control file is performed through the Work with Control application, ADM030RP. This simple maintenance facility will allow the user to add, change, or delete control entries.

This is designed as a tool for IT personnel as it provides function keys to work with the ADMSBS and manage ADM jobs.

| QPADEVOOOM<br>CROYS | ADM030RP<br>980100      | Work With Contro  | ls                    | \$100860D<br>ADM030C2 |          |
|---------------------|-------------------------|-------------------|-----------------------|-----------------------|----------|
|                     | ption, press e<br>=Edit | nter.<br>4=Delete | Position to<br>5=View | :                     | _        |
|                     |                         |                   |                       |                       |          |
|                     |                         | Descriptio        |                       | Val                   | lue      |
| ADMDTAPF            | XLATE                   | FILE TRANSLATE PG | М                     | ADM300RP              |          |
| ADM010CL            | ARCHIVE                 | WEB ORDER ARCHIVE | FOLDER                | /WEBARCHI\            | /E       |
| ADM010CL            | DB2FILE                 | ADM DATA FILE     |                       | CROYS                 | ADMDTAPF |
| ADM010CL            | DELAY                   | ADM010CL JOB DELA | Y SECONDS             | 060                   |          |
| ADM010CL            | EXIT                    | ADM EXIT REQUEST  |                       | NOEXIT                |          |
| ADM010CL            | IMPORT                  | WEB ORDER IMPORT  | FOLDER                | /WEBORDERS            | 6        |
| ADM010CL            | ORD                     | IMPORT FILE TO DA | TABASE                | ADMDTAPF              |          |
| ADM015CL            |                         |                   |                       | /WEBARCHI\            | /F       |
| ADM015CL            |                         | ADM DATA FILE     | .,                    | CROYS                 | ADMDTAPF |
|                     | IMPORT                  |                   | EOI DED               | /WEBORDERS            |          |
|                     |                         |                   |                       |                       | •        |
| ADM300RP            |                         |                   |                       | A                     |          |
| ADM300RP            | DFTTERMS                | DEFAULT TERMS COD | E                     | 07                    |          |
|                     |                         |                   |                       |                       | More     |
| F3                  | =Exit                   | F4=ADM Data       | F5=Refre              | sh                    |          |
| F6                  | =Add control            | F8=Work with A    | DMSBS F24=More        | Keys                  |          |

Since the application is operated by IT staff, a function key (F21) is provided to allow the user a command line entry. The command line entry (a call to QUSCMDLN) provides the user with the ability to issue system commands without leaving the program itself.

#### iSoftwerks, Inc. Application Development Guidelines for IBM Power Systems including AS/400, iSeries, and System i

Along with controls that allow a user to define where web orders are to be archived, and what IFS folder they come from, the maintenance program will also allow a user to set the delay time for the Never Ending Programs (NEP) that mange the data flow through the ADM.

```
QPADEV001D ADM030RP
                                                     S100860D 6/19/07
                      Work With Controls
CROYS 981398
                                                    ADM030C2 09:07:53
       : ADM035RP Change Control Entry ADM010CL DELAY ADM03501 :
                                                          View :
      : Control name....: ADM010CL
OP Ob : Function..... DELAY
___ ADMD : Description.....: ADM010CL JOB DELAY SECONDS
__ ADM0 : Data value.....: 060
__ ADM0 :
5 ADM0 :
__ ADM0 :
__ ADM0 :
____ ADMO : Last updated: CROYS 2007-06-15 8:42:48
__ ADMO :
__ ADMO : F3=Exit
__ ADMO :
__ ADM3 :
                                                                More...
        F3=Exit F4=ADM Data F5=Refresh
F6=Add control F8=Work with ADMSBS F24=More Keys
```

Setting the value of the DELAY function to 300 will cause the NEP program to go to sleep for five minutes, the next time it wakes and processes order information. In the example above the delay time is set to 060 (seconds) which means the NEP controlled By ADM010CL (ADM\_MOVER) will poll for order information every 60 seconds.

The control maintenance facility can also be used to set the NEP exit functions to EXIT, causing the NEP to quit.

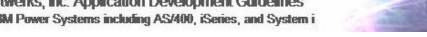

#### ADM Data Flow

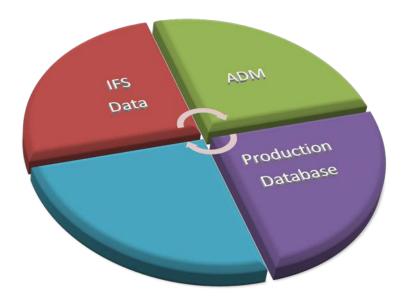

Fig. 2

The ADM data flow is straightforward. Any data source may feed information into the ADM system through the IFS. IFS data is typically ASCII data in a comma, space delimited or fixed record format.

The data is passed into the ADM via the data mover NEP. It is converted to EBCDIC format and stored in DB2/400 files, where it is examined for errors. This is an important step in the process. By translating the data to an intermediate format any errors can be corrected before the data is placed into production files. This insures that production data is "clean" and any subsequent data manipulation is kept to a minimum.

## Work with ADM Data

A program, (ADM040RP) has been created to support inquiry and maintenance of the order data within the ADM system. The initial screen is presented in a Common User Access (CUA) orientation with options at the top a list in the middle and functions at the bottom of the display.

| •        | 981398   |              | ith Order Ti | ransaction |                          | S100860D 6   |          |
|----------|----------|--------------|--------------|------------|--------------------------|--------------|----------|
| Options- |          |              |              | error      | 4=Delete<br>8=Line items |              |          |
|          |          | Web ID       |              |            |                          | PO Number    |          |
|          |          |              |              |            |                          | 40081, 40101 |          |
|          |          |              |              |            |                          | 516stk       |          |
| X 02     | 14402161 | 0000000558   | 2007/05/24   | 11:20:29   | 00017763                 | 2178         | 00043859 |
| X 01     | 14402219 | 0000000550   | 2007/05/24   | 11:19:57   | 00017763                 | 2169         | 00043860 |
| X 02     | 14403128 | 0000000548   | 2007/05/24   | 11:19:59   | 00011056                 | 3287A        | 00043861 |
| X 02     | 14405370 | 0000000547   | 2007/05/24   | 11:20:00   | 00014767                 | 40013        | 00043862 |
| X 02     | 14406279 | 0000000545   | 2007/05/24   | 11:20:02   | 00017989                 | 624-3131Lind | 00043863 |
| X 02     | 14407187 | 0000000543   | 2007/05/24   | 11:20:04   | 00006869                 | 51207rm      | 00043864 |
| X 01     | 14408096 | 0000000541   | 2007/05/24   | 11:20:06   | 00017763                 | 2156         | 00043865 |
| X 01     | 14409005 | 0000000539   | 2007/05/24   | 11:20:08   | 00008128                 | 051107       | 00043866 |
| X 01     | 14409913 | 0000000536   | 2007/05/24   | 11:20:10   | 00011234                 | jac5/10/07   | 00043867 |
| X 02     | 14412639 | 0000000530   | 2007/05/24   | 11:20:16   | 00006576                 | 27307        | 00043868 |
|          |          |              |              |            |                          |              | More     |
|          | F3=Exit  |              | F5=Refres    | ר          | F8=Mess                  | ages         |          |
|          | F10=Move | e web orders | s F14=Web O  | rders      | F24=More                 | e Keys       |          |

The input-capable fields at the top of each column function as a filter or sort for the data in the ADM system. For example the Web ID column may be used to position the data list to a web order ID. The list will be positioned closest to the value entered and the list will be sorted by web order ID. If a date entered field is entered, all transactions for that date and greater will be listed and the list will be organized by entry date.

This application also provides function keys to allow the inquiry into the Integrated File System (IFS) for a look at the original, transmitted data via the links for web orders and the web archive folders.

## iSoftwerks, Inc. Application Development Guidelines for IBM Power Systems including AS/400, iSeries, and System i

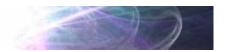

The function to show the web order archive displays the IFS folder where the order data is archived. From this IBM supplied panel, the original order data may be displayed.

|                                                                                                    | Work with Obj                                    | ect Links                |           |            |    |
|----------------------------------------------------------------------------------------------------|--------------------------------------------------|--------------------------|-----------|------------|----|
| Directory : /WEB                                                                                                    | ARCHIVE                                          |                          |           |            |    |
| Type options, press Enter.<br>2=Edit 3=Copy 4=Remove<br>11=Change current director                                             |                                                  | 7=Rename                 | 8=Display | attributes |    |
| Opt Object link  ORD608.xml ORD609.xml ORD610.xml ORD611.xml ORD612.xml ORD613.xml ORD613.xml ORD614.xml ORD614.xml ORD615.xml | Type Att STMF STMF STMF STMF STMF STMF STMF STMF | ribute Te:               | ×t        |            |    |
| Parameters or command                                                                                                    |                                                  |                          |           | More       |    |
| F3=Exit F4=Prompt F5=Re<br>F22=Display entire field                                                                            |                                                  | rieve F12=<br>re options | Cancel F1 | 7=Position | to |

### iSoftwerks, Inc. Application Development Guidelines for IBM Power Systems including AS/400, iSeries, and System i

This information provides a view of the order information, from inception, that may be compared to customer invoice. Having the original order information can be important when attempting to correct an error in the ADM data.

| Record                                                                            | : /WEBARCHIVE/0<br>:1 of<br>:                                                                                         | 89                                                   | •                                                                                          |               | Column : <u>1</u> | 5   | 9 by <u>131</u> |
|-----------------------------------------------------------------------------------|----------------------------------------------------------------------------------------------------|------------------------------------------------------|--------------------------------------------------------------------------------------------|---------------|-------------------|-----|-----------------|
| ********* <pre> </pre> <pre> ********  <pre> </pre> <pre> <pre></pre></pre></pre> | .1+2 *****Beginning rsion="1.0"?> r> Header> tomerNum>17482< esman>9370107 > letin> pName>FURNITURE pAdd>3501 SPRIM   | .+3. of data*: /customei sman> a>  DIREC /i G FOREST | *********  Num>  shipName> <th>idd&gt;</th> <th>6+7</th> <th>+</th> <th>.8+9+0+1+2+3.</th> | idd>          | 6+7               | +   | .8+9+0+1+2+3.   |
| <p0></p0>                                                                         | erCompany>01 <th>·</th> <th></th> <th>FAF Countries</th> <th>TAC Dancak Sind</th> <th>F40</th> <th>1.44 [00 0:14</th> | ·                                                    |                                                                                            | FAF Countries | TAC Dancak Sind   | F40 | 1.44 [00 0:14   |
| FJ=EX1₹                                                                           | riw=visplay                                                                                                    | nex F1.                                              | z-cancet                                                                                   | LTD=26LATG62  | - Fio-Kebear ilua | F19 | =Left F20=Right |

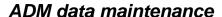

This application allows the user to view the order line items, the order header information and the ability to correct the order information.

Error tags will be set for any record that the ADM editor discovers in error. It can be simply missing information, or as in the example below, information that is not on file. Order header records in error will be flagged with the status code of 'E'.

#### **Header maintenance**

Fields that may be changed will be underlined and the color will be turquoise. The fields are not edited on entry, but will be edited by the ADM editor when wakes for processing, or the order may be immediately sent to the editor using the option (Check Order) provided on the Work with Order Transaction display.

```
QPADEV001D ADM045RP
                                                      S100860D 6/19/07
CROYS 981398
                                                      ADM045C2 10:26:30
                                                      Change
Company....: <u>02</u>
Customer....: 99999900 SMITH
                                                    Invoice:
                                                    Origin.: W
Ship to....: _
                                                    Error..: ADM0002
                                                    Created: 2007/06/15
Customer PO..: <u>Test1</u>
                                                            10:29:36
Salesman....: 215 Salesman not on file
                                                            CROYS
Ship category: A
Ship volume..:
                                                    Revised: 2007/06/19
Ship via....: 1 COMPANY TRUCK
                                                           10:26:10
CROYS
Ship zone...: <u>5</u>
Ship complete: Y
Commission rt:
Freight amt..: <u>186.00</u>
Item amount..: 1079.85
                         OPS code....: ____
Order total..: 1265.85
                          Bulletin....:
        F3=Exit ENTER=Update record F12=Cancel
```

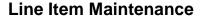

Line item maintenance is very similar to the header maintenance process. Items in error will be flagged as errors and show a status code of 'E'.

```
      QPADEV001D ADM060RP
      $100860D 6/19/07

      CROYS
      981398
      Work With Items
      ADM060C2 10:27:12

      Customer...:
      99999900
      Seats....:

      Customer PO: Test1
      Cat/zone.: A 05

      Order ID...:
      524 Vol/via..: 01 ,

      Options--> 2=Edit item
      4=Delete item
      5=Display item

      T=Show error

      Op S Ln Frame Dsc Cover cl Cover cl Co Wh Qty Price Freight Total

      P 01 00030002
      01976 19 00000 00 04 00 001 259.95
      259.95

      P 02 00003001
      01976 19 00000 00 04 00 001 409.95
      409.95

      P 03 00030022
      01976 19 00000 00 04 00 001 409.95
      409.95
```

Bottom Total....: 1079.85 186.00 1265.85

F3=Exit F5=Refresh F12=Previous

## iSoftwerks, Inc. Application Development Guidelines for IBM Power Systems including AS/400, iSeries, and System i

Individual line item entries may be changed with this maintenance program. All inputcapable fields will be underlined and appear in the color turquoise.

QPADEV001D ADM065RP S100860D 6/19/07 CROYS 981398 ADM065C2 10:27:29 Change Company....: 02 Customer....: 99999900 SMITH Invoice: Customer PO..: Test1 Origin.: W Order Co....: 02 Error..: Billing Co...: 02 Created: 20070615 Mfq Co....: 04 102936 Quantity....: \_\_1 CROYS Frame..... \_\_ Cover 1....: <u>1976</u> Revised: 20070619

 Color 1.....: 19
 102720

 Cover 2.....:
 CROYS

Express code:: 3281
Unit price...: 409.95
Unit freight:: \_\_\_\_\_\_
Commission rt: \_\_\_\_\_05

Color 2....:

F3=Exit ENTER=Update record F12=Cancel

As with the header information, the data is not edited at entry time but will be automatically edited when the editor NEP runs, or if the option (Check Order) is executed for the individual order.

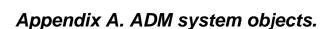

## **ADM file objects**

The following are file objects associated with the ADM system. The files listed below are defined in DDS, with the exception of the raw data file which is a simple flat file with a record length of 500 bytes.

| Member   | Type     | Text |                                  |
|----------|----------|------|----------------------------------|
| ADMCMTPF | PF       | ADM: | comments                         |
| ADMCTLPF | PF       | ADM: | Automated Data Management        |
| ADMDETPF | PF       | ADM: | Order detail                     |
| ADMHDRL0 | LF       | ADM: | Header, select only '*'          |
| ADMHDRL1 | LF       | ADM: | Header, select only 'E'          |
| ADMHDRL2 | LF       | ADM: | Header, select only pending      |
| ADMHDRL3 | LF       | ADM: | Header, select errors only       |
| ADMHDRPF | PF       | ADM: | Order header                     |
| ADM030DF | DSPF     | ADM: | Control file maintenance display |
| ADM035DF | DSPF     | ADM: | maintain control file entry      |
| ADM040DA | DSPF     | ADM: | conversion data list display     |
| ADM040DF | DSPF     | ADM: | conversion data list display     |
| ADM040WF | PF       | ADM: | Filter work file                 |
| ADM045DF | DSPF     | ADM: | maintain header file entry       |
| ADM060DF | DSPF     | ADM: | conversion line list display     |
| ADM065DF | DSPF     | ADM: | maintain line item file entry    |
| *no DDS  |          |      |                                  |
| ADMDTAPF | *FILE PF | ADM: | Raw data file                    |

## **ADM** command objects

| Member    | Type | Text                       |
|-----------|------|----------------------------|
| SETADMPGM | CMD  | Set ADM program            |
| STRDTAMVR | CMD  | Start Automated Data Mover |
| ENDDTAMVR | CMD  | End Automated Data Mover   |

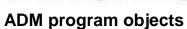

The following list of RPG members are associated with the ADM system. Most of the program objects are RPG programs, however there are several modules and objects with embedded SQL.

| Member    | Type     | Text |                                |
|-----------|----------|------|--------------------------------|
| ADM000_PR | RPGLE    | ADM: | Procedure prototypes           |
| ADM005RM  | SQLRPGLE | ADM: | Service modules                |
| ADM005RP  | RPGLE    | ADM: | SP wrapper-find value by key   |
| ADM006RP  | RPGLE    | ADM: | SP wrapper-find key by value   |
| ADM010RP  | RPGLE    | ADM: | List directory to REXXQ        |
| ADM020RP  | RPGLE    | ADM: | Read file list from REXXQ      |
| ADM030RM  | SQLRPGLE | ADM: | Service module for ADMHDRPF    |
| ADM030RP  | RPGLE    | ADM: | Work with control file entries |
| ADM035RP  | RPGLE    | ADM: | control entry maintenance      |
| ADM040_PR | RPGLE    | ADM: | Procedure prototypes           |
| ADM040RM  | SQLRPGLE | ADM: | Header sort module             |
| ADM040RP  | RPGLE    | ADM: | Work with translated entries   |
| ADM041RP  | RPGLE    | ADM: | Format query                   |
| ADM042RP  | RPGLE    | ADM: | Filter manager                 |
| ADM045RP  | RPGLE    | ADM: | header file maintenance        |
| ADM047RP  | RPGLE    | ADM: | header soft delete             |
| ADM050RP  | RPGLE    | ADM: | Random number generator        |
| ADM060RP  | RPGLE    | ADM: | list transmitted line items    |
| ADM065RP  | RPGLE    | ADM: | item file maintenance          |
| ADM100_PR | RPGLE    | ADM: | Procedure prototypes           |
| ADM100RM  | RPGLE    | ADM: | validity checker               |
| ADM300RP  | RPGLE    | ADM: | XML parser                     |
| ADM325RP  | RPGLE    | ADM: | Splitter                       |
| ADM350RP  | RPGLE    | ADM: | Editor                         |
| ADM400RP  | RPGLE    | ADM: | Order translator               |
| ADM405RP  | RPGLE    | ADM: | Get next invoice number        |

The following objects are CL programs are associated with the ADM system. ADM010CL, ADM350CL, and ADM400CL are designed to be used as NEP processes within the system.

| Member   | Type | Text                                       |
|----------|------|--------------------------------------------|
| ADM010CL | CLP  | ADM: data mover                            |
| ADM015CL | CLP  | ADM: data mover II                         |
| ADM020CL | CLP  | ADM: Move data from directory to directory |
| ADM030CL | CLP  | ADM: Start data mover CPP                  |
| ADM040CL | CLP  | ADM: start                                 |
| ADM350CL | CLP  | ADM: Call data editor                      |
| ADM400CL | CLP  | ADM: Call data translation program         |